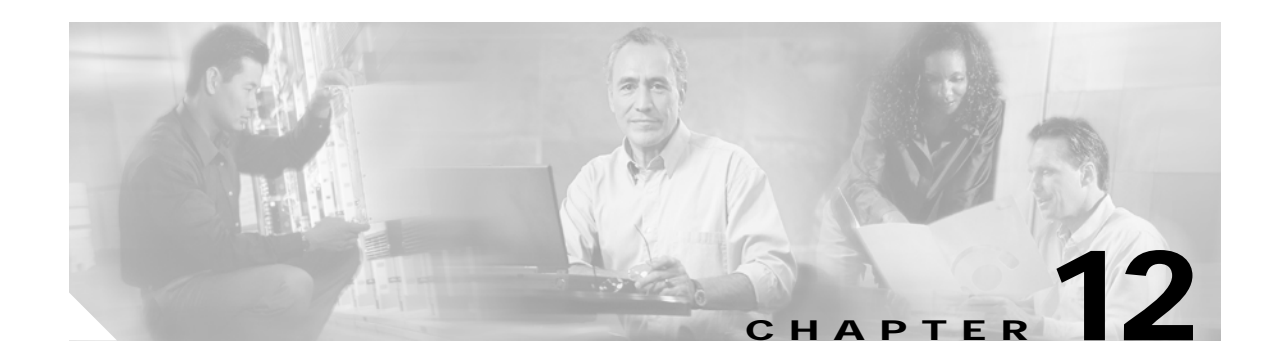

# **Quality of Service for Cisco 3200 Routers**

QOS can be used to manage the output interface to increase efficiency by prioritizing the traffic. When the output interface is fast (for example, a Fast Ethernet connecting a single client), the probability of the packets being dropped or delayed is very low. When the output interface is slow, heavy traffic on the output interface causes congestion, resulting in dropped and delayed packets. An interface connected to an intermediate device, such as a WMIC, that forwards traffic to a slow uplink interface should have QOS configured.

QoS is a measure of performance that reflects router transmission quality and service availability. The mobile access router supports the following QoS features:

# <span id="page-0-0"></span>**QoS Features Supported**

[Table 12-1](#page-0-0) shows the QoS features supported by the Cisco 3200 Series router.

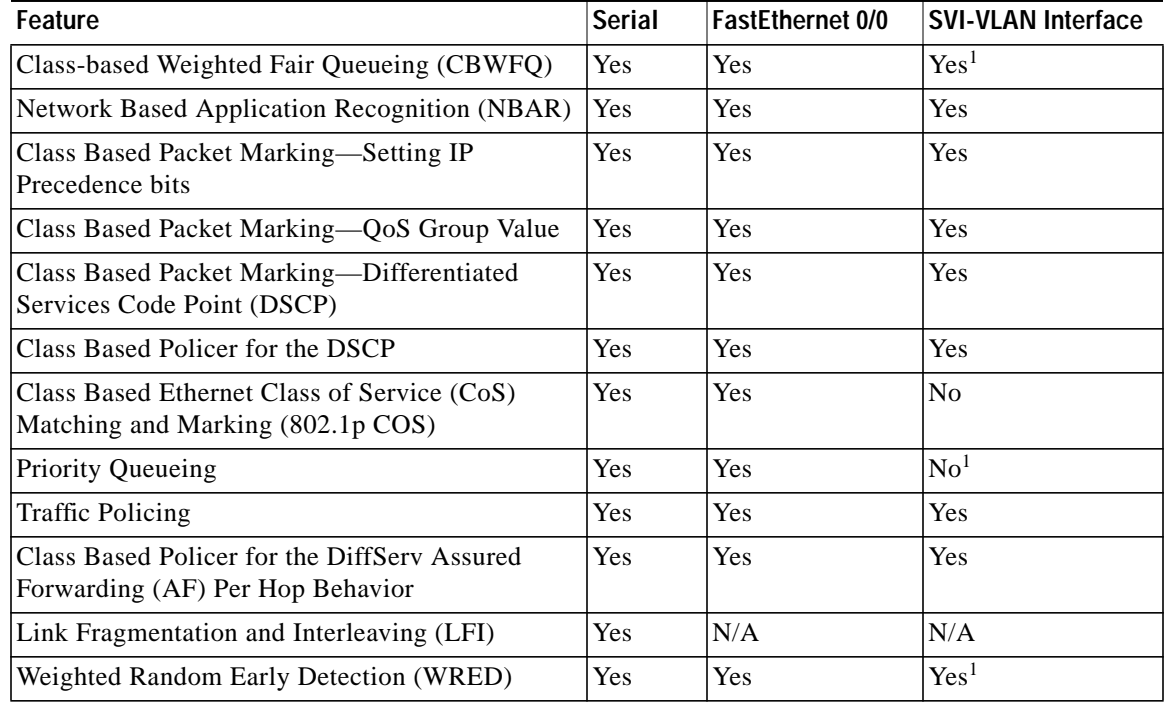

#### *Table 12-1 Supported QoS Features*

| <b>Feature</b>                | <b>Serial</b> | <b>FastEthernet 0/0</b> | <b>SVI-VLAN Interface</b> |
|-------------------------------|---------------|-------------------------|---------------------------|
| DiffServ Compliant WRED       | Yes           | <b>Yes</b>              | Yes <sup>1</sup>          |
| <b>Flow Based WRED</b>        | Yes           | Yes                     | Yes <sup>1</sup>          |
| Random Early Detection (RED)  | Yes           | <b>Yes</b>              | Yes <sup>1</sup>          |
| Low Latency Queueing (LLQ)    | Yes           | <b>Yes</b>              | Yes <sup>1</sup>          |
| LLQ for Frame Relay           | Yes           | IN/A                    | IN/A                      |
| <b>Custom Queueing</b>        | Yes           | <b>Yes</b>              | $\rm{No}^1$               |
| Weighted Fair Queueing (WFQ)  | Yes           | Yes                     | Yes <sup>1</sup>          |
| Committed Access Rate (CAR)   | <b>Yes</b>    | Yes                     | Yes                       |
| Generic Traffic Shaping (GTS) | Yes           | <b>Yes</b>              | Yes                       |

*Table 12-1 Supported QoS Features (continued)*

1. See the ["QoS Restrictions"](#page-1-0) section in this chapter.

## <span id="page-1-0"></span>**QoS Restrictions**

When configuring the Switch Virtual Interface (SVI) on the FESMIC, the interface is not required to provide a mechanism for notifying the router that it has become congested for the QoS features shown in [Table 12-2](#page-1-1) to work properly. To work around this restriction, a Class Based Traffic Shaping with a Hierarchical (Nested) Policy Map must be configured on the SVI. Configuring Class Based Traffic Shaping with a nested QoS feature allows various congestion-based QoS features to work properly on the SVI.

[Table 12-2](#page-1-1) represents the corresponding Modular QoS CLI (MQC)–based features. In all cases, congestion is needed for the QoS feature to be activated.

<span id="page-1-1"></span>*Table 12-2 MQC–Based Features*

| <b> Feature</b>                             | <b>Original Interface-Based QoS</b>               | Comparable MQC-Based QoS for the<br><b>SVI</b>         |
|---------------------------------------------|---------------------------------------------------|--------------------------------------------------------|
| WRED, RED, DiffServ and<br>Precedence Based | linterface FastEthernet 0/0<br>random-detect      | Class Based Traffic Shaping with<br><b>Nested WRED</b> |
| WFQ, CBWFQ                                  | interface FastEthernet 0/0<br>fair-queue          | Class Based Traffic Shaping with<br>Nested WFQ/CBWFQ   |
| LLQ                                         | N/A                                               | Class Based Traffic Shaping with<br>Nested LLQ         |
| <b>Priority Queueing</b>                    | interface FastEthernet 0/0<br>priority-group 2    | Class Based Traffic Shaping with<br>Nested LLQ         |
| Custom Queueing                             | interface FastEthernet 0/0<br>custom-queue-list 1 | Class Based Traffic Shaping with<br>Nested CBWFQ       |

For example, configuring Low Latency Queuing (LLQ) and CBWFQ on the SVI supports shows a Class Based Traffic Shaping with Nested LLQ and CBWFQ QoS policy.

```
policy-map llq-cbwfq
  class voice
    priority percent 20
  class video
    bandwidth percent 20
  class data
bandwidth percent 60
! hierarchical(nested) policy map
policy-map traffic-shape-llq-cbwfq
   class ALL
     shape average 20000000
       service-policy llq-cbwfq
interface vlan 1
   service-policy output traffic-shape-llq-cbwfq
```
# **QoS on a Wireless Device**

For a complete description of the QoS for Virtual Private Network (VPN) commands in this chapter, refer to the *Cisco IOS Quality of Service Solutions Command Reference*. To locate documentation of other commands that appear in this chapter, use the command reference master index or search online.

[Figure 12-1](#page-2-0) is an example of a configuration that requires QOS to be applied at the Fast Ethernet VLAN interface.

<span id="page-2-0"></span>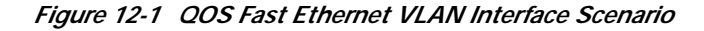

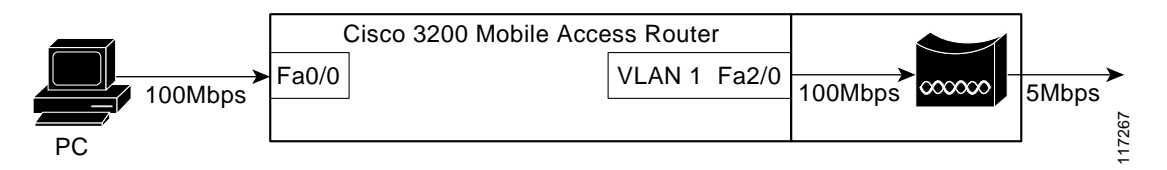

The Fast Ethernet port of the router is connected to the wireless device by using a 100 Mbps link. The wireless device connects to the Internet through a 5 Mbps link. In this scenario, it is possible for the router to send traffic to the wireless device at 100 Mbps. The upstream bandwidth for the bridge is only 5 Mbps, and the packets that exceed this rate are dropped randomly by the bridge. If QoS policies are applied to the 10/100 Fast Ethernet 2/0 (VLAN 1) router port, you can control how the different kinds of traffic is handled, reducing the random packet drops and delays by the wireless device.

## **Class-Based Traffic Shaping**

Class Based Traffic Shaping with Hierarchical Policy Maps shapes the packets sent out of an interface and applies QOS when traffic exceeds the shaping limit.

The general packet flow when Class Based Traffic Shaping along with Hierarchical Policy Maps is configured is as follows:

- **•** A packet comes into an input interface.
- **•** The output interface for the packet is identified.
- **•** The packet is checked at the output interface to see if it falls within the shaping limit meant for that traffic-class. If so, the packet is transmitted, and the metrics updated accordingly. Otherwise, the packet is queued on to the output queue of the traffic-class, and the shaping-timer for that class is started.

Older QOS policies like Priority Queuing and Custom Queueing are applied while en-queuing and de-queuing the packets from the output queues. When Modular QoS CLI (MQC) Traffic Shaping is used to achieve QOS, the 10/100 Fast Ethernet physical interface need not get congested; when the input rate reaches above the configured traffic shaping rate, QoS features such as Low Latency Queuing (LLQ) and Class-based Weighted Fair Queueing (CBWFQ) become active. Refer to the ["QoS Restrictions"](#page-1-0) section for additional information.

After the packets have left the traffic shaping Fast Ethernet interface, they arrive at the WMIC Fast Ethernet interface. The WMIC can also provide QoS to the pre-marked priority traffic by providing radio prioritization.

# **How Mobile IP Interacts with QoS**

By default, Mobile IP maintains the Type of Service (ToS) byte in the IP header. In Mobile IP, the router copies the TOS (QoS) bits that are in the original IP header into the new mobile IP tunnel header before forwarding the packet to the router.

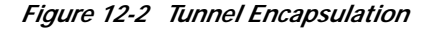

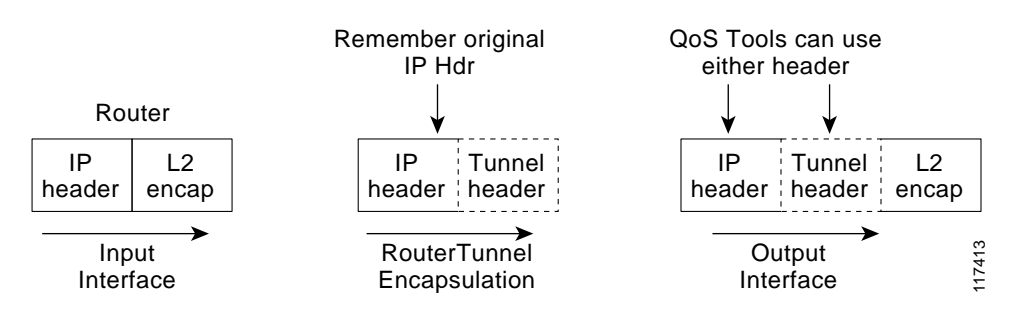

This allows the QoS is configured on the home agent and transit routers to act on the packet based on these flags.

QoS for Mobile IP tunneled packets are affected as follows:

- **•** Tunneled packets hide original data packets by encapsulation and could defeat QoS flow features
- **•** Transit router policers do not see the original packet and might change the TOS bits in transit
- **•** The QoS configuration on transit routers, including foreign agents, affects the tunneled packets

Mobile IP encapsulates the original packet for forwarding to the current location of the mobile access router. Therefore, transit routers making QoS decisions evaluate the new mobile IP tunnel IP header, not the original packet header.

Mobile IP tunnel headers (as do other types of tunnel headers, such as GRE, IPSec, and so forth) present some problems to policer statements on transit routers. Assume the network administrator has assigned all voice traffic received by the router a higher priority than data traffic and the TOS bits are changed to reflect that priority. When the packet arrives at the home agent and the Mobile IP tunnel interface receives the voice packet, the TOS bits are copied into the new IP header before being forwarded to the mobile access router. Unfortunately, the transit routers might not interpret the packets as containing voice, but instead consider them as IP-in-IP packets with an unauthorized TOS level and modify the TOS bits, affecting the QoS.

This leads to another problem for the home agent. When the home agent encapsulates the original packet, it loses the information it needs to properly do QoS features that require flow information on the outbound interface.

For QoS on the outbound interface of the home agent, there is a solution to this problem. By applying *qos-preclassify* on the tunnel interface template, the eventual outbound interface is able to apply QoS based on the original packet. For Mobile IP headers, the router remembers where the original header is located, so QoS processing can be done at the outbound interface.

If the packet destined for the mobile access router is inbound to a foreign agent, whatever QoS parameters are configured on that foreign agent router are applied to the packet, and the same problem is created; the packet is no longer recognized as a voice packet.

### **The Tunnel Template and Mobile IP**

Typically, when you want to offer an interface-level service or add functionality to the interface, you add a command to the interface. Adding commands to a Mobile IP interface was previously impossible because the Mobile IP tunnel interfaces are dynamically generated. The tunnel template allows you to add features to the dynamic tunnels created by Mobile IP. This template can be applied to the dynamically-generated tunnels between the home agent and foreign agents, and the dynamically generated tunnels between the home agent and mobile access routers.

The two most relevant features applied to the dynamically generated tunnels are QoS pre classification and multicast PIM sparse mode. By applying *qos-preclassify* to the tunnel template, the original packet header is used to classify the packet on the outbound interface using information in the original IP header instead of the Mobile IP tunnel header. This allows Qos features, such as Weighted Fair Queuing (WFQ), to see different flows at the outbound interface.

By applying the *ip pim sparse mode* parameter to the tunnel template, the router can to send PIM join messages back to the home agent through the mobile access router home agent tunnel (with reverse tunnel enabled).

The following example shows the configuration of tunnel template on the mobile access router:

```
interface Tunnel50
 no ip address
! Allow PIM join messages to use tunnel
 ip pim sparse-mode
! Turn on Qos Pre-Classification
 qos pre-classify
!
!
ip mobile router
! Mobile Router Home Address
  address 65.1.1.1 255.255.255.0
```
! Home Agent home-agent 171.69.68.34 ! Tunnel template to use for Mobile IP Tunnels template Tunnel50 ! Turn on Reverse Tunnel. This allows the MR to send the multicast join messages directly to the Home Agent reverse-tunnel

The following example shows the configuration of the tunnel template on the home agent:

```
interface Tunnel100
 no ip address
! Allow PIM join messages to use tunnel
 ip pim sparse-mode
! Turn on Qos Pre-Classification
 qos pre-classify
!
!
! Define mobile node 65.1.1.1 as a mobile router
ip mobile mobile-networks 65.1.1.1
 description Chamber Automobile
! Tell Home Agent which mobile network this mobile router has
 network 172.21.58.0 255.255.255.0
! Define the template to use when creating a tunnel to the mobile router
 template Tunnel100
```
## **QoS Components Used with Mobile IP**

The QoS components used with Mobile IP are:

- **•** [Class Map](#page-5-0)
- **•** [Policy Map](#page-6-0)
- **•** [Service Policy](#page-6-1)

### <span id="page-5-0"></span>**Class Map**

Class maps identify interesting traffic by using access control lists (ACLs). Another method of finding interesting traffic is to match the protocol, such as RTP. A third way to find interesting traffic is to match the Differentiated Services Code Point (DSCP) field. The first two class maps match the audio and video traffic based on the protocol. The third example uses an ACL to match the Registration Request (RRQ) Packet traffic.

```
class-map match-all video-in
  match protocol rtp video
class-map match-all voice-in
  match protocol rtp audio
class-map match-all rrq
  match access-group 101
!
access-list 101 permit udp any any eq mobile-ip
```
### <span id="page-6-0"></span>**Policy Map**

Policy maps use class maps to define the interesting traffic and to define what to do once the traffic is identified. The first policy map in this example, *inbound-marking*, changes the DSCP field of the packet and marks it as EF if it is a voice packet or AF41 if it is a video packet.

The second policy map, *low-latency-queue*, defines the percentage of bandwidth each class should have on the outgoing link. In class rrq, we are using a definitive percentage of the bandwidth. For example, it will always get 2 percent of the bandwidth as if it were a virtual link with that bandwidth. For class video, we specify a percentage of the remaining bandwidth after the definitive bandwidths are defined.

```
policy-map inbound-marking
   class voice-in
    set ip dscp ef
   class video-in
    set ip dscp af41
!
policy-map low-latency-queue
   class rrq
     priority percent 2
   class voice
     priority percent 50
   class video
    bandwidth remaining percent 70
   class highdata
    bandwidth remaining percent 30
   class class-default
    fair-queue
class-map match-all ALL
  match any
!
policy-map Shape20mbps
  class ALL
   shape average 20000000
   ! Nesting LLQ policy under traffic shaping
   service-policy low-lat-queue
```
### <span id="page-6-1"></span>**Service Policy**

The service-policy command applies the policy maps to the interfaces. In this example, the policy map, *inbound-marking*, is being applied to all traffic arriving on this interface. Just like ACLs are applied to inbound or outbound traffic, so can policy maps.

```
interface FastEthernet1/0
 ip address 172.69.4.1 255.255.255.0
 speed auto
 full-duplex
 service-policy input inbound-marking
interface vlan 1
 ! To workgroup bride
 service-policy output Shape20Mbps
```
## **qos pre-classify Command**

Some QoS features require information typically found in the IP header to function correctly. The problem is tunnel encapsulation hides the original IP header. Without the **qos pre-classify** command, packets traversing across the same tunnel have the same tunnel header. If there is congestion on the interface, the packets are treated the same. When the **qos pre-classify** command is added to the tunnel template and the tunnel template is applied to the Mobile IP tunnel where the tunnel header is added to the packet, the router can correctly identify the classification of the packet.

The **qos pre-classify** command behaves differently for different encapsulation headers. For non-encryption headers, for example Mobile IP headers, the router identifies the location of the beginning of the original IP header and uses the original classification during QoS processing. For encryption type headers, the router takes a snapshot of the first 64 bytes of the packet, and QoS processing is performed at the outbound interface based on the snapshot. This command is restricted to tunnel interfaces, virtual templates, and crypto maps.

For example, flow-based Weighted Fair Queuing (WFQ) classifies all packets traversing a tunnel as a single WFQ flow, even though the packets might belong to different flows with different IP source and destination addresses, source and destination ports, and so forth. By using the **qos pre-classify** command, the location of the QoS information in the original IP header is identified for use on the outbound interface where the QoS features that balance the traffic flows are configured.

[Table 12-3](#page-7-0) illustrates the behavior of the QOS features when pre-classification is applied. Pre-classification does not affect queuing based on other information, such as the Differentiated Services Code Point (DSCP) value.

<span id="page-7-0"></span>

| <b>QoS Feature</b>            | <b>Description</b>                                                                                                    |
|-------------------------------|----------------------------------------------------------------------------------------------------|
| WFQ, flow RED                 | Classify flows before tunnel encapsulation, each flow within a tunnel gets<br>a fair share of the output interface bandwidth.         |
| <b>WRED</b>                   | Identify IP precedence on pre-tunnel packet header (also achieved by the<br>TOS byte copying by tunneling features).                  |
| PriorityQ, CustomQ            | Classify packets before tunnel encapsulation or ACL matches on<br>pre-tunnel packet header.                                           |
| <b>IGTS</b>                   | Classify flows before tunnel encapsulation within a shape queue for<br>group-based GTS, ACL matches on pre-tunneled packet header.    |
| <b>FRTS</b>                   | Classify flows before tunnel encapsulation within a shape queue, ACL<br>matches on pre-tunneled packet header if PQ/CQ is configured. |
| ICAR                          | ACL matches on pre-tunneled packet header. The set precedence DSCP<br>action applies to outer IP header only.                         |
| CBWFQ, per-VC<br><b>CBWFO</b> | Allow a class to match on pre-tunnel packet header. Classify flows before<br>tunnel encapsulation for the class is the default.       |

*Table 12-3 Pre-classification Descriptions*

### **Pre-classification Limitations**

When a packet is fragmented after it has been tunnel-encapsulated (by GRE, L2TP, or IPnIP), all fragments are pre-classified by the output QOS features. However, pre-classification does not work on IP fragments that are encrypted. All fragments are classified based on the outer IPSec header only.

### **qos pre-classify Command**

The **qos pre-classify** command can only be applied to a tunnel interface, virtual template interface, or crypto map configuration. The command syntax for Tunnel Interface configuration mode or crypto map configuration mode:

```
 [no] qos pre-classify
```
For GRE/IPIP tunnels, the CLI is applied on the tunnel interface. That means pre-classification can be configured on a per-tunnel basis.

For L2F/L2TP tunnels, the CLI is applied on the virtual-template interface. Every L2TP client belonging to the same VPDN group inherits the pre-classification setting. The command can be configured on a per-VPDN tunnel basis.

For IPSEC tunnels, the CLI is applied on the crypto map, allowing configuration on a per-tunnel basis. QOS features on the physical interface that carries the crypto map can classify packets prior to encryption.

# **WMIC QoS Configuration**

After the router shapes the outgoing traffic, the packets are forwarded to the WMIC. To provide radio prioritization on the WMIC, the following commands classify the incoming marked packets and prioritizes them on the radio interface:

```
class-map match-all voice-in
match ip dscp ef <?xml:namespace prefix = o ns = "urn:schemas-microsoft-com:office:office"
/>
class-map match-all video-in
match ip dscp 41
!
policy-map WirelessQoS
class voice-in
set cos 6
class video-in
set cos 4
interface Dot11Radio0
!
service-policy output WirelessQoS
```
# <span id="page-8-0"></span>**Configuring QoS for VPNs**

The QoS for VPNs feature, which is enabled by the **qos pre-classify** command, is restricted to tunnel and virtual template interfaces and crypto map configuration submodes.

For generic routing encapsulation (GRE) and IP in IP (IPIP) tunnel protocols, the **qos pre-classify** command is applied on the tunnel interface, making QoS for VPNs a configuration option on a per-tunnel basis.

For Layer 2 Forwarding (L2F) and Layer 2 Tunneling Protocol (L2TP) protocols, the **qos pre-classify** command is applied on the virtual template interface. L2TP clients belonging to identical virtual private dial-up network (VPDN) groups inherit the pre-classification setting. The **qos pre-classify** command can be configured on a per-VPDN tunnel basis.

For IPSec tunnels, the **qos pre-classify** command is applied on the crypto map, allowing configuration on a per-tunnel basis. QoS features on the physical interface carrying the crypto map are able to classify packets before encryption.

To configure the QoS for VPNs feature on a tunnel or virtual interface basis, use the following commands, beginning in global interface mode:

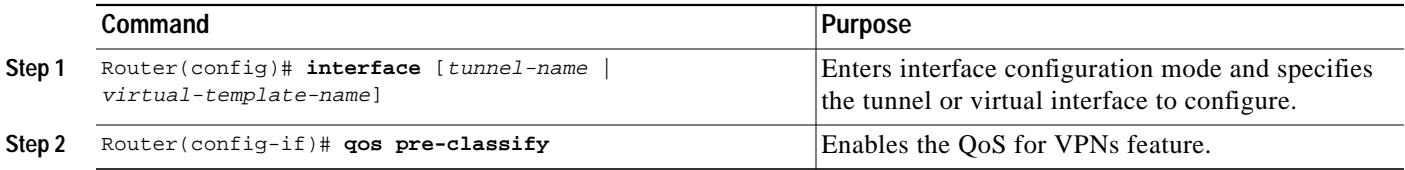

To configure the QoS for VPNs feature on the crypto map configuration basis, use the following commands, beginning in global configuration mode:

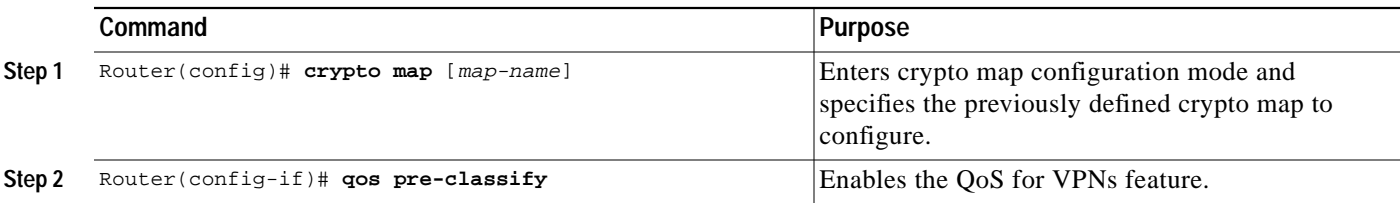

#### **Example of QoS Configuration**

The example configuration shows the tunnel template. The configuration is required only on mobile routers:

```
config t
int tunnel100 <- or any number
< any command defined inside the tunnel will be an inheritance to the mobile tunnel.>
qos pre-classify
exit
ip mobile router
template tunnel 100
```
The **shut** command is executed, and then the **no shut** command is executed on the roaming interface to implement the settings. To verify the configuration, use the **show ip mobile tunnel** command. The following example shows the tunnel template information.

```
Router#sh ip mobile tunnel
Mobile Tunnels:
Total mobile ip tunnels 1
Tunnel0:
     src 5.0.0.3, dest 5.0.0.2
     encap IP/IP, mode reverse-allowed, tunnel-users 1
     IP MTU 1480 bytes
     Path MTU Discovery, mtu: 0, ager: 10 mins, expires: never
     outbound interface Serial1/0.1
     MRcreated, fast switching enabled, ICMP unreachable enabled
     10 packets input, 1000 bytes, 0 drops
     59 packets output, 7906 bytes
```

```
Running template configuration for this tunnel:
qos pre-classify
ip rsvp bandwidth 100 100
```
## **Verifying QoS for VPNs**

Use the **show interfaces** or **show crypto-map** command to verify that the QoS for VPNs feature has been successfully enabled on your router.

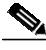

**Note** The **show queue** command output displays packet information, including whether the packet is previously classified. In a congested environment, using the **show queue** command might be useful for evaluating the environment and reconfiguring your router.

#### **Verifying QoS for VPNs with the show interfaces Command**

To verify that the QoS for VPNs feature has been successfully enabled on an interface, use the **show interfaces** command. The last line in the output (which is italicized for emphasis in the example) verifies that the QoS for VPNs feature is successfully enabled.

```
Queuing Strategy: fifo (QOS pre-classification)
```
#### Router# **show interfaces**

Tunnel0 is up, line protocol is up Hardware is Tunnel Interface is unnumbered. Using address of Ethernet 3/2 (13.0.0.2) MTU 1476 bytes, BW 9 Kbit, DLY 500000usec, reliability 255/255. txload 1/255, rxload 1/255 Encapsulation TUNNEL, loopback not set Keepalive set (10 sec) Tunnel source 13.0.0.2 (Ethernet 3/2), destination 13.0.0.1 Tunnel protocol/transport GRE/IP, key disabled, sequencing disabled Checksumming of packets disabled, fast tunneling enabled Last input never, output 00:07:29, output hang never Last clearing of "show interface" counters 1d05h Queuing Strategy: fifo (QOS pre-classification)

#### **Verifying QoS for VPNs with the show crypto map Command**

To verify that the QoS for VPNs feature has been successfully enabled on a crypto map, use the **show crypto map** command. The last line in the output (which is italicized for emphasis in the example) verifies that the QoS for VPNs feature is successfully enabled.

```
Router# show crypto map
```

```
Crypto Map "testtag" 10 ipsec-isakmp
Peer = 13.0.0.1
Extended IP access list 102
access-list 102 permit gre host 13.0.0.2 host 13.0.0.1
Current peer:13.0.0.1
Security association lifetime: 4608000 kilobytes/86400 seconds
PFS (Y/N): N
Transform sets={proposal1,}
qos pre-classification
```
## **Monitoring and Maintaining QoS for VPNs**

To monitor and maintain the QoS for VPNs feature, use the following commands in user EXEC mode, as needed:

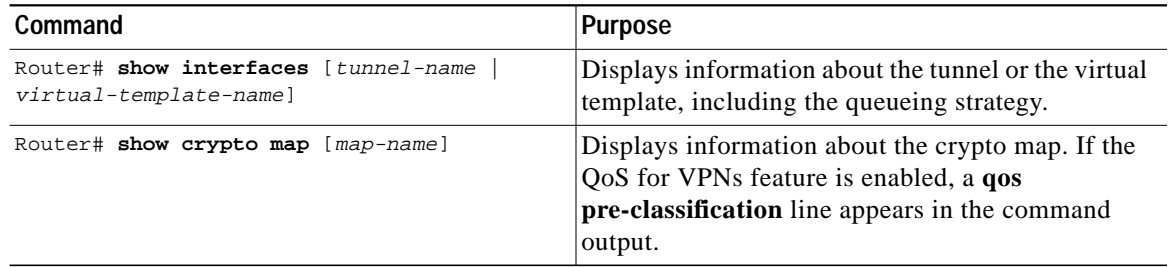

# **Examples of QoS for VPNs Configuration**

This section provides QoS for VPNs configuration examples. For additional information on how to configure QoS for VPNs, see the section ["Configuring QoS for VPNs"](#page-8-0) in this chapter.

#### **Example of Configuring QoS for VPNs for GRE and IPIP Tunnel Protocols**

In the following example, *tunnel0* is the tunnel name. The **qos pre-classify** command enables the QoS for VPNs feature on tunnel0.

Router(config)# **interface** tunnel0 Router(config-if)# **qos pre-classify**

#### **Example of Configuring QoS for VPNs for L2F and L2TP Tunnel Protocols**

In the following example, virtual-template1 is the virtual-template name. The **qos pre-classify** command enables the QoS for VPNs feature on virtual-template1.

```
Router(config)# interface virtual-template1
Router(config-if)# qos pre-classify
```
#### **Example of Configuring QoS for VPNs for IPSec Tunnel Protocols**

In the following example, secured-partner-X is the crypto map name. The **qos pre-classify** command enables the QoS for VPNs feature on secured-partner-X.

```
Router(config)# crypto map secured-partner-X
Router(config-crypto-map)# qos pre-classify
```
## **Traffic Shaping in a Wireless Environment**

In typical scenario, the wireless device is connected internally to a Fast Ethernet port on the FESMIC to provide roaming capability. A wireless workgroup bridge has lower bandwidth than the Fast Ethernet port on the FESMIC. A heavy burst of traffic can cause packets to be dropped by the wireless device. It is necessary to shape the packets being sent out of the FESMIC Ethernet interface at rate that corresponds to uplink speed of the wireless device.

The packets are classified into different flows so each flow can be handled in accordance with the desired QoS parameters by using Class Based Traffic Shaping with Hierarchical Policy Maps.

For a brief description of how to configure QOS using Class Based Traffic Shaping along with Hierarchical Policy Maps, see "Class-Based Shaping" at: http://www.cisco.com/univercd/cc/td/doc/product/software/ios122/122cgcr/fqos\_c/fqcprt4/qcfpolsh.ht m.

Using access control lists for classifying the packets into various classes is not recommended as this results in the throttling of the input interface even at low loads. It is recommended that you use a separate device to classify the packets and do the marking so that the router can then classify the packets based on IP precedence by using the **match ip precedence** <*precedence value*> command.

**Note** When a router is mobile, there is no mechanism in the wireless device or in the router to have traffic shaping reconfigure the traffic shaping rate. The traffic shaping rate should be set to the average bandwidth available to the router in the wireless coverage area.

# **Related Documentation**

For additional configuration information on the WMIC, see "Cisco 3200 Series Wireless MIC Software Configuration Guide."

For introductory QoS information:

- **•** http://www.cisco.com/go/qos
- **•** http://www.cisco.com/warp/public/105/qostunnel.html
- **•** http://www.cisco.com/warp/public/105/crypto\_qos.html

Configuring QoS for VPNs: http://www.cisco.com/univercd/cc/td/doc/product/software/ios122/122cgcr/fqos\_c/fqcprt1/qcfvpn.htm

12.2 QoS Configuration Guide:

http://www.cisco.com/univercd/cc/td/doc/product/software/ios122/122cgcr/fqos\_c/index.htm

12.2 QoS Command Reference Guide: http://www.cisco.com/univercd/cc/td/doc/product/software/ios122/122cgcr/fqos\_r/index.htm

Cisco AVVID Network Infrastructure Enterprise QoS Design Guide: http://www.cisco.com/warp/customer/771/srnd/qos\_srnd.pdf

**OL-1926-06**

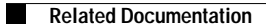

n